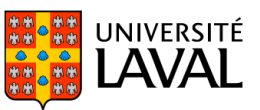

# **PLAN DE COURS**

# ECN-1010 : Principes de macroéconomie

NRC 54757 | Été 2023

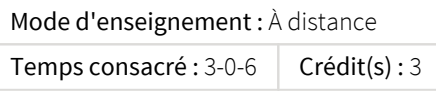

Les objectifs macroéconomiques : plein emploi, stabilité des prix, équilibre de la balance des paiements. Comptabilité nationale. P.I.B. d'équilibre et de plein emploi. Rôles de la monnaie et des institutions financières. L'État et la demande globale. Politiques macroéconomiques et objectifs internes. Les contraintes posées par l'ouverture de l'économie. Keynésiens et monétaristes. L'art difficile de la politique macroéconomique. À la recherche d'un consensus sur l'opportunité et les moyens de l'intervention de l'État.

Ce cours est offert à distance en mode asynchrone. Veuillez prendre note que si des examens sous surveillance peuvent être réalisés, ceux-ci ont lieu en soirée ou la fin de semaine.ATTENTION! CE COURS EST ÉQUIVALENT À GSF-1010 ET GSF-1015.

## Plage horaire

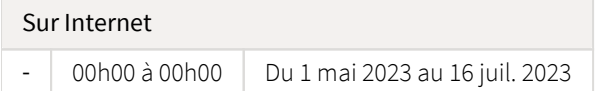

Il se peut que l'horaire du cours ait été modifié depuis la dernière synchronisation avec Capsule. [Vérifier l'horaire dans Capsule](http://www.capsule.ulaval.ca)

## Site de cours

<https://sitescours.monportail.ulaval.ca/ena/site/accueil?idSite=154192>

# Coordonnées et disponibilités

Bachir Aboubacar Sani *Assistant* [bachir.aboubacar-sani.1@ulaval.ca](mailto:bachir.aboubacar-sani.1@ulaval.ca)

James Wabenga Yango *Enseignant* [james.wabenga-yango.1@ulaval.ca](mailto:james.wabenga-yango.1@ulaval.ca)

## Soutien technique

CSTIP - Centre de services en TI et pédagogie

Pavillon Charles-De Koninck, local 0248 [aide@cstip.ulaval.ca](mailto:aide@cstip.ulaval.ca)

Téléphone : 418-656-2131 poste 405222 418-656-5222

Informations techniques importantes

[Accéder à l'horaire du CSTIP](https://www.cstip.ulaval.ca/#contact) [Liste des navigateurs supportés](https://www.ene.ulaval.ca/monportail-sites-de-cours/faq#collapse_1_2)  $\mathbb Z$ Avis important [concernant les appareils mobiles](https://www.ene.ulaval.ca/monportail-sites-de-cours/faq#collapse_1_3) *(iOS, Android, Chrome OS)* [TeamViewer](https://get.teamviewer.com/cstip) <sup>2</sup> est l'application utilisée par le *CSTIP* pour faire du soutien à distance. En exécutant cette application, vous permettrez à un agent de soutien informatique de se connecter à votre poste pour vous aider.

### Plateformes de vidéoconférence institutionnelles

Voici l'information essentielle pour vous connecter à l'une ou l'autre de nos plateformes de vidéoconférence institutionnelles.

[Microsoft Teams ULaval](https://www.ulaval.ca/sites/default/files/bse/continuite/Guide%20-%20Travail%20d)  $\boxtimes$ [Zoom ULaval](https://ene.ulaval.ca/classe-virtuelle-zoom/etudiants-participer-a-une-classe-virtuelle-zoom) M

# Sommaire

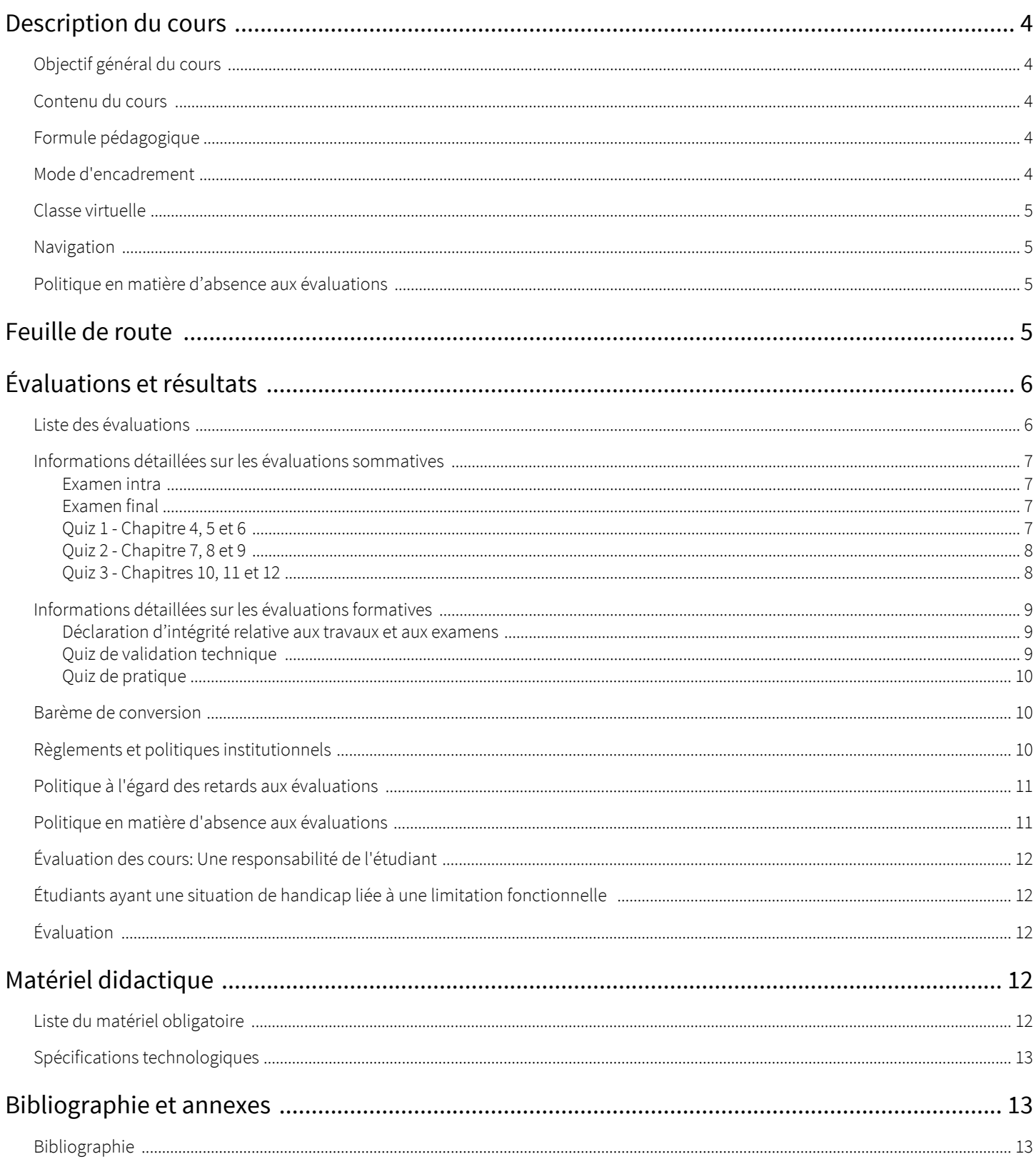

# <span id="page-3-1"></span><span id="page-3-0"></span>Objectif général du cours

Ce cours vous initie à l'analyse macroéconomique il vise à présenter les outils et techniques de base en économique, vous permettre de vous familiariser avec le raisonnement économique et de d'aborder l'analyse des phénomènes macroéconomiques.

Les grands thèmes abordés sont les suivants :

- la mesure des variables macroéconomiques telles que le produit intérieur brut (PIB), l'indice des prix à la consommation (IPC), l'emploi, le chômage, la balance des paiements et le taux de change;
- la croissance économique;
- la finance, l'épargne et l'investissement.
- le rôle de la monnaie et des intermédiaires financiers;
- l'équilibre macroéconomique;
- la demande agrégée et le multiplicateur des dépenses;
- $\bullet$ la politique budgétaire et la politique monétaire.

### <span id="page-3-2"></span>Contenu du cours

#### Partie 1 - Les indicateurs macroéconomiques

1. Le calcul du PIB et la croissance économique (Chapitre 4)

2. L'emploi et l'inflation (Chapitre 5)

#### Partie 2 - Les tendances macroéconomiques

- 3. La croissance économique (Chapitre 6)
- 4. La finance, l'épargne et l'investissement (Chapitre 7)
- 5. La monnaie, le niveau des prix et l'inflation (Chapitre 8)
- 6. Le taux de change et la balance des paiements (Chapitre 9)

#### Partie 3 - Les fluctuations macroéconomiques

- 7. L'offre agrégée et la demande agrégée (Chapitre 10)
- 8. Les multiplicateurs des dépenses : le modèle keynésien (Chapitre 11)
- 9. L'inflation, le chômage et le cycle économique au Canada (Chapitre 12)

#### Partie 4 - La politique macroéconomique

10. La politique budgétaire (Chapitre 13)

11. La politique monétaire (Chapitre 14)

## <span id="page-3-3"></span>Formule pédagogique

<span id="page-3-4"></span>Un cours en salle chaque semaine animé par le professeur titulaire du cours. On peut également assister au cours sur Adobe Connect (en temps réel) ou visionner l'enregistrement du cours au moment qui vous convient.

## Mode d'encadrement

Les prestations en classe de l'enseignant sont enregistrées (classe virtuelle) chaque semaine. L'étudiant peut à son choix assister au cours en classe ou le suivre en direct ou en différé sur le site Web du cours. Les étudiants désireux d'assister au cours en classe n'ont qu'à se présenter au local prévu selon l'horaire indiqué. Pour ceux qui choisissent de le suivre à distance, le mode en direct permet de poser des questions à l'enseignant et de participer aux échanges via la messagerie instantanée. Finalement, ceux qui souhaitent plutôt écouter l'enregistrement en différé peuvent le faire au moment qui leur convient pendant toute la session. Il convient de spécifier que peu importe le choix de l'étudiant, il aura toujours la possibilité de réécouter l'enregistrement d'un cours avant l'examen final.

# <span id="page-4-0"></span>Classe virtuelle

#### Avant d'assister à une séance :

Il est indispensable de consulter [les tutoriels destinés aux étudiants](http://www.ene.ulaval.ca/classe-virtuelle).

#### Pour assister à une classe virtuelle :

Visitez la section *Classes virtuelles*, disponible dans le menu d'outils de votre site de cours pour vérifier l'horaire de vos classes virtuelles et pour y accéder.

Si vous y accédez avant votre enseignant, vous serez mis en attente. Lorsque votre enseignant sera connecté, vous serez dirigé automatiquement dans la classe virtuelle. Une fois dans la salle, il est fortement conseillé de faire un test audio en cliquant sur *Assistant configuration audio* dans l'onglet *Réunion* disponible dans le coin supérieur gauche.

### Pour écouter une séance en différé :

Si l'enseignant l'autorise, vous aurez accès à l'enregistrement de vos classes virtuelles. Ces enregistrements seront disponibles dans cette même section, quand l'enseignant les aura publiés.

En cas de problème technique, veuillez contacter un agent du Centre de services en TI et pédagogie à l'adresse aide@cstip.ulaval.ca ou bien au (418) 656-2131 poste 5222.

### <span id="page-4-1"></span>Navigation

Vous devez vous familiariser avec le site web puisqu'il constitue l'un des outils de communication. Les pages *''Feuille de route''* et *''Évaluations et résultats''* sont certainement les pages que vous utiliserez le plus. La page *''Feuille de route''* contient :

- les lectures à faire
- les exercices suggérés du guide de l'étudiant
- des exercices supplémentaires
- des exemples pratiques

Nous vous suggérons à chaque chapitre un certain nombre d'exercices du guide de l'étudiant. Il est de votre responsabilité de juger si ceux-ci sont suffisants. N'hésitez pas à travailler au besoin les autres exercices du manuel et du guide de l'étudiant. Les exercices sont la seule façon de développer une solide compréhension du matériel. On ne fait jamais trop d'exercices ! Le guide de l'étudiant contient toutes les solutions aux exercices.

### <span id="page-4-2"></span>Politique en matière d'absence aux évaluations

Les étudiants sont invités à prendre connaissance de la politique du département d'économique à l'égard des absences aux évaluations <http://www.ecn.ulaval.ca/fr/etudes/reglement-des-etudes>. Une absence non justifiée suivant les règles de cette politique entrainera une note de zéro à l'évaluation manquée.

# <span id="page-4-3"></span>Feuille de route

Le tableau ci-dessous présente les semaines d'activités prévues dans le cadre du cours.

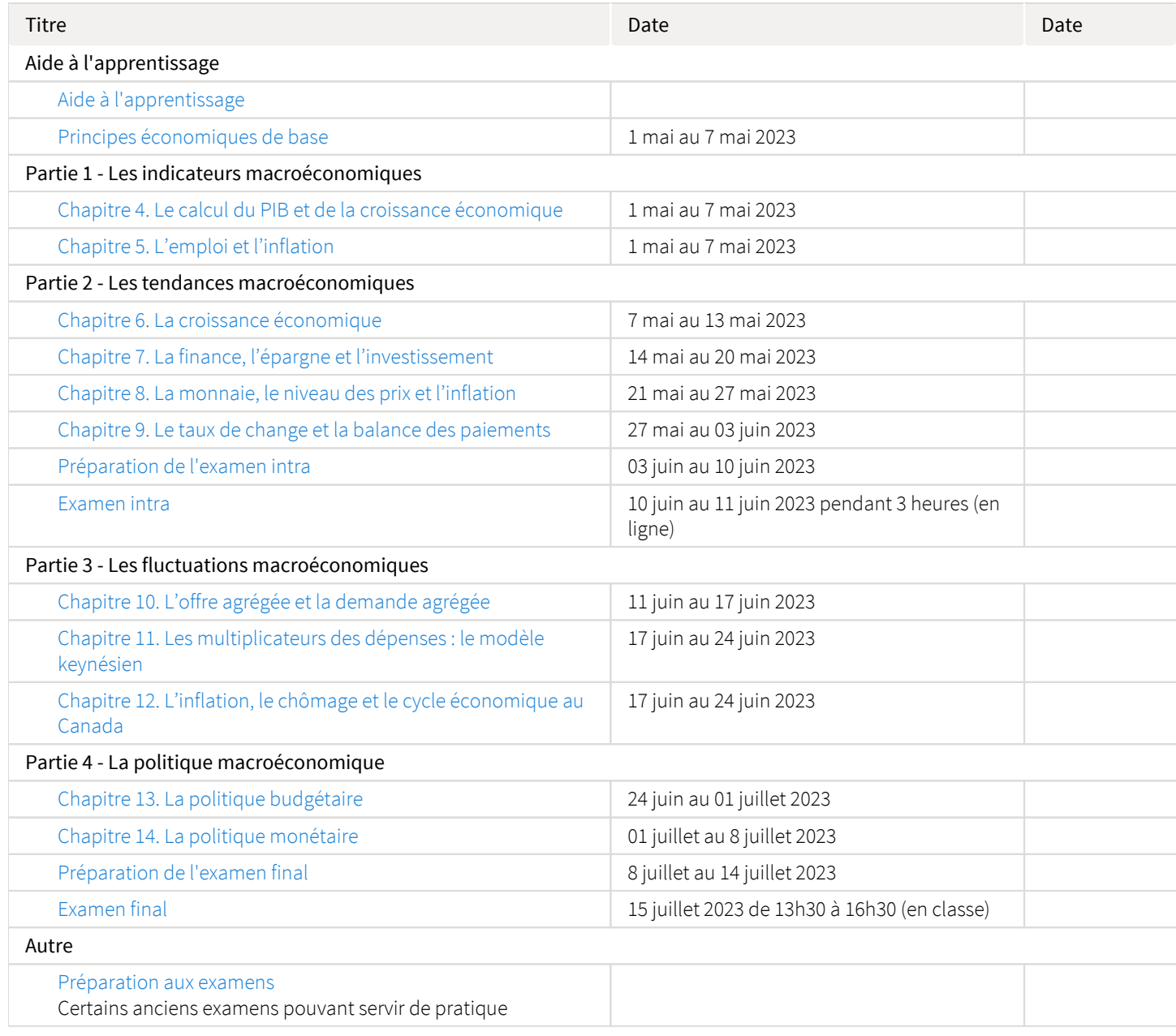

Note : Veuillez vous référer à la section *Feuille de route* de votre site de cours pour de plus amples détails.

# <span id="page-5-0"></span>Évaluations et résultats

# <span id="page-5-1"></span>Liste des évaluations

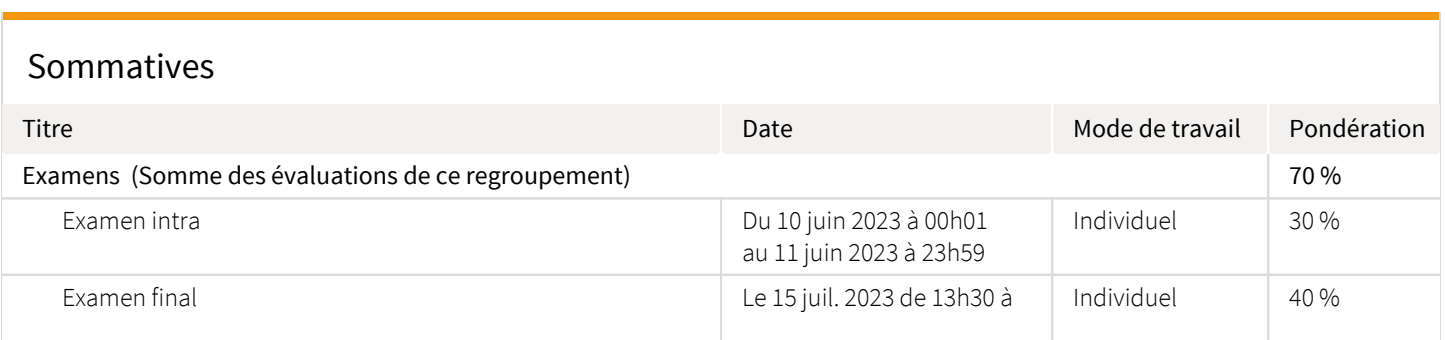

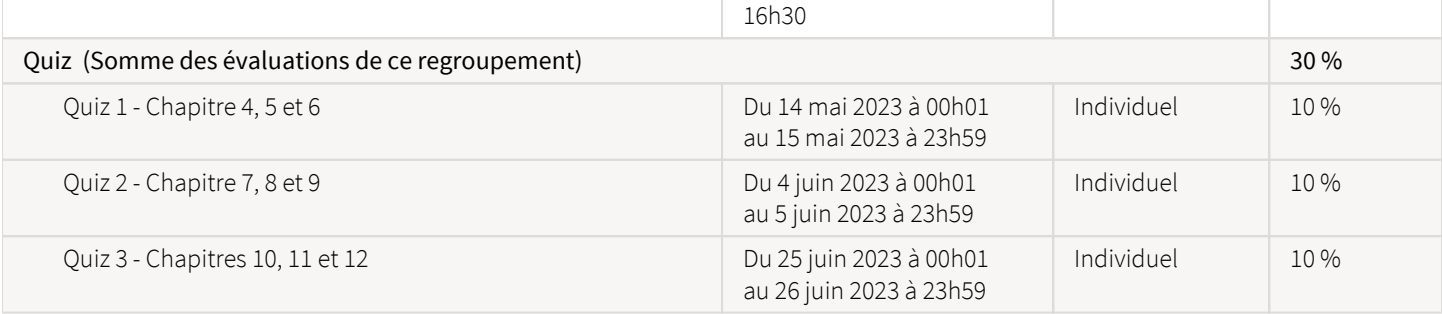

### Formatives

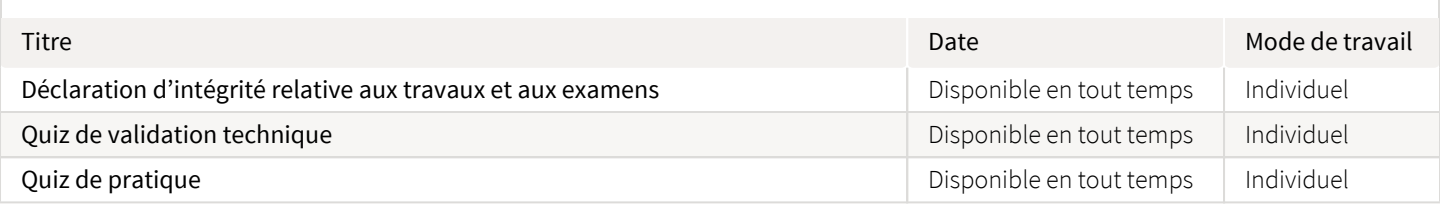

Notez qu'aucun examen de reprise ne sera accordé en raison d'un conflit d'horaire. Tous les étudiants doivent s'assurer qu'ils seront en mesure de faire les examens aux moments prévus au tableau ci-dessus.

# <span id="page-6-0"></span>Informations détaillées sur les évaluations sommatives

### <span id="page-6-1"></span>Examen intra

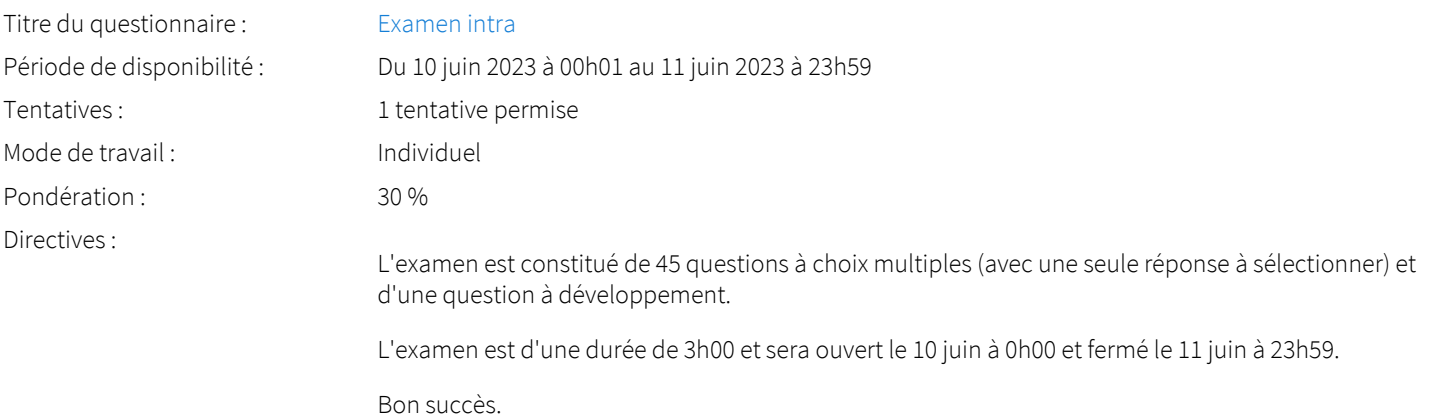

### <span id="page-6-2"></span>Examen final

<span id="page-6-3"></span>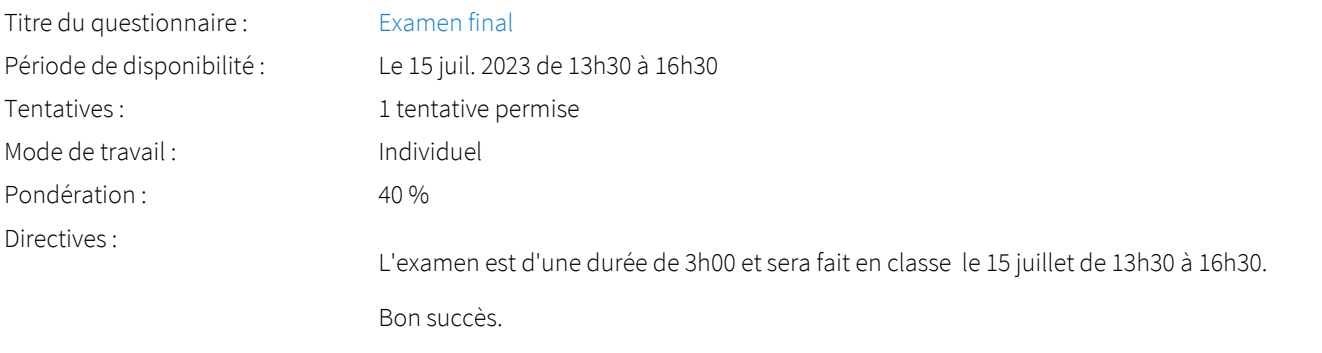

### Quiz 1 - Chapitre 4, 5 et 6

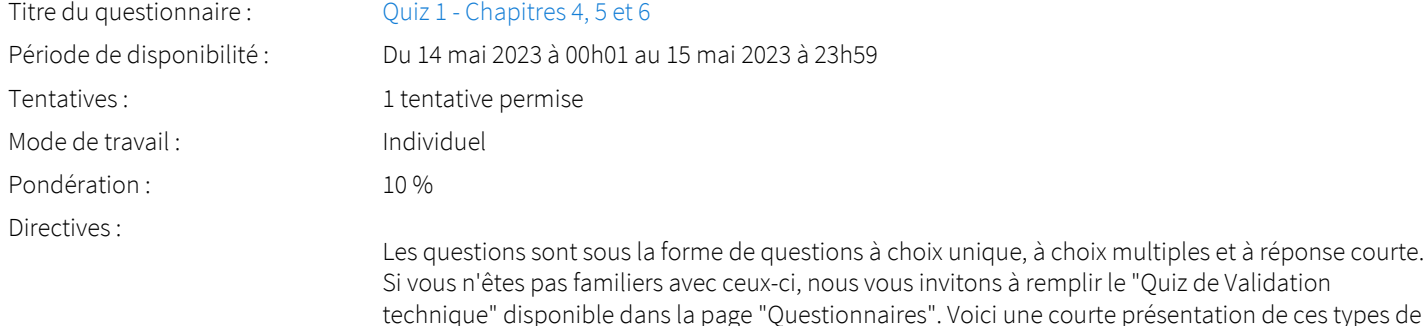

Choix unique: il y a plusieurs choix de réponse (par exemple a), b) et c) ) et un seul d'eux est vrai. Vous ne pouvez sélectionner qu'une réponse.

Choix multiples: il y a plusieurs choix de réponse (par exemple a), b) et c)) et un ou plusieurs parmis eux sont vrai. Vous pouvez sélectionner plusieurs réponses. Prenez note que si le mode d'évaluation est "tout ou rien", vous ne recevrez aucun point s'il y a au moins une erreur. Ainsi, si a) et b) sont des bonnes réponses et que c) est une mauvaise réponse, vous devez exactement cocher seulement a) et b). Si a) ou b) n'est pas coché ou si c) est coché, vous n'aurez aucun point.

Réponse courte: Il y a une boîte de texte dans laquelle vous devez vous-même écrire la réponse. Dans le contexte du quiz, seules les réponses d'un calcul pourront être exigées dans ce type question (vous n'aurez pas à écrire des réponses en mots)*.* S'il y a des indications supplémentaire (par exemple: "arrondir à un chiffre après la virgule"), elles seront spécifiées très explicitement dans la question.

N'oubliez pas que vous devez avoir rempli la déclaration d'intérgrité dans la page "Questionnaires" avant de pouvoir faire l'examen.

Il est strictement interdit de poser des questions sur le quiz dans le forum jusqu'au 20 mai.

### <span id="page-7-0"></span>Quiz 2 - Chapitre 7, 8 et 9

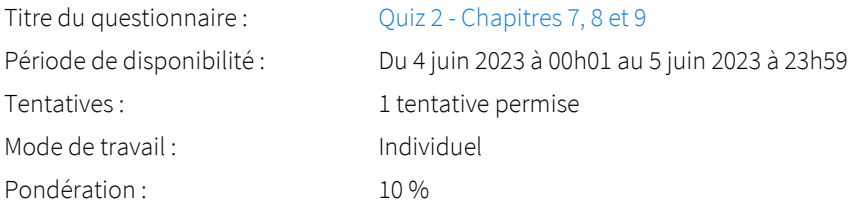

questions:

### <span id="page-7-1"></span>Quiz 3 - Chapitres 10, 11 et 12

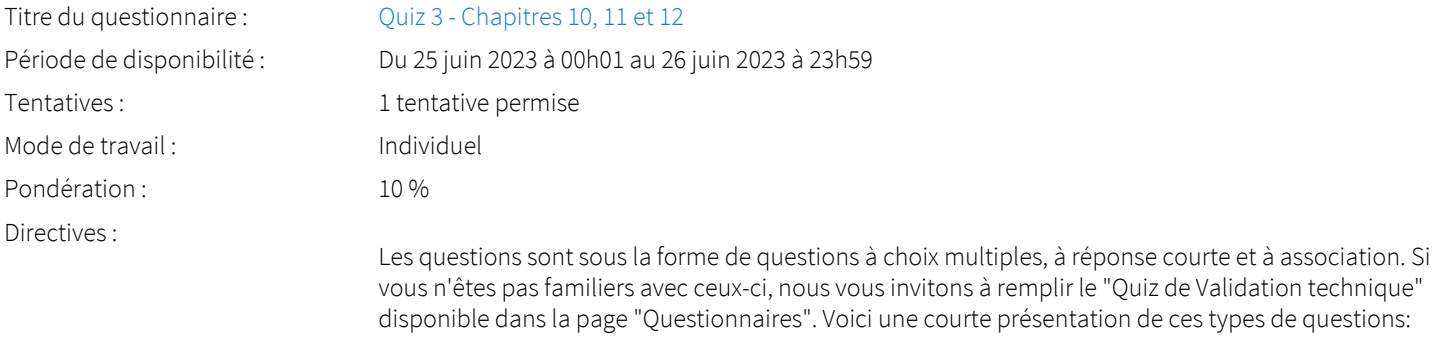

Choix multiple avec sélection unique: il y a plusieurs choix de réponse (par exemple a), b) et c) ) et un seul d'eux est vrai. Vous ne pouvez sélectionner qu'une réponse.

Choix multiple avec sélection multiple: il y a plusieurs choix de réponse (par exemple a), b) et c) ) et un ou plusieurs parmis eux sont vrai. Vous pouvez sélectionner plusieurs réponses. Prenez note que si le mode d'évaluation est "tout ou rien", vous ne recevrez aucun point s'il y a au moins une erreur. Ainsi, si a) et b) sont des bonnes réponses et que c) est une mauvaise réponse, vous devez exactement cocher seulement a) et b). Si a) ou b) n'est pas coché ou si c) est coché, vous n'aurez aucun point.

Réponse courte: Il y a une boîte de texte dans laquelle vous devez vous-même écrire la réponse. Dans le contexte du quiz, seules les réponses d'un calcul pourront être exigée dans ce type question (vous n'aurez pas à écrire des réponses en mots)*.* S'il y a des indications supplémentaire (par exemple: "arrondir à un chiffre après la virgule"), elles seront spécifiées très explicitement dans la question.

Association: Des énoncés sont donnés et vous devez choisir la bonne réponse qui leur est associée dans la liste déroulante.

N'oubliez pas que vous devez avoir rempli la déclaration d'intérgrité dans la page "Questionnaires" avant de pouvoir faire le quiz.

Il est strictement interdit de poser des questions sur le quiz dans le forum jusqu'au 20 mai.

### <span id="page-8-0"></span>Informations détaillées sur les évaluations formatives

### <span id="page-8-1"></span>Déclaration d'intégrité relative aux travaux et aux examens

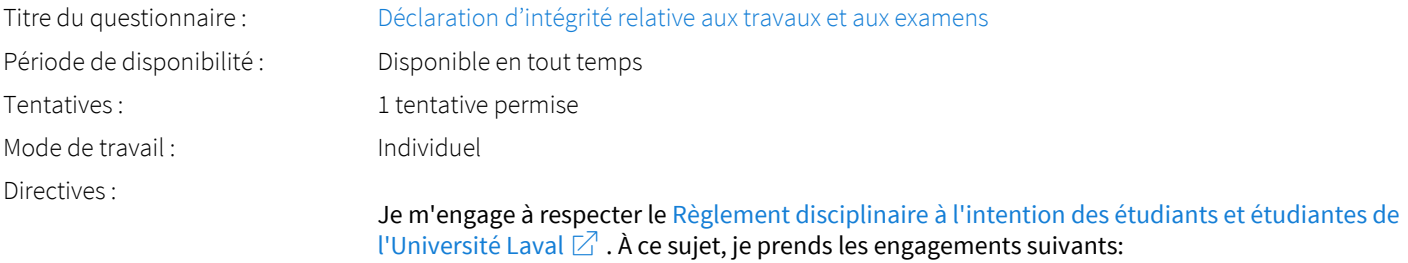

### <span id="page-8-2"></span>Quiz de validation technique

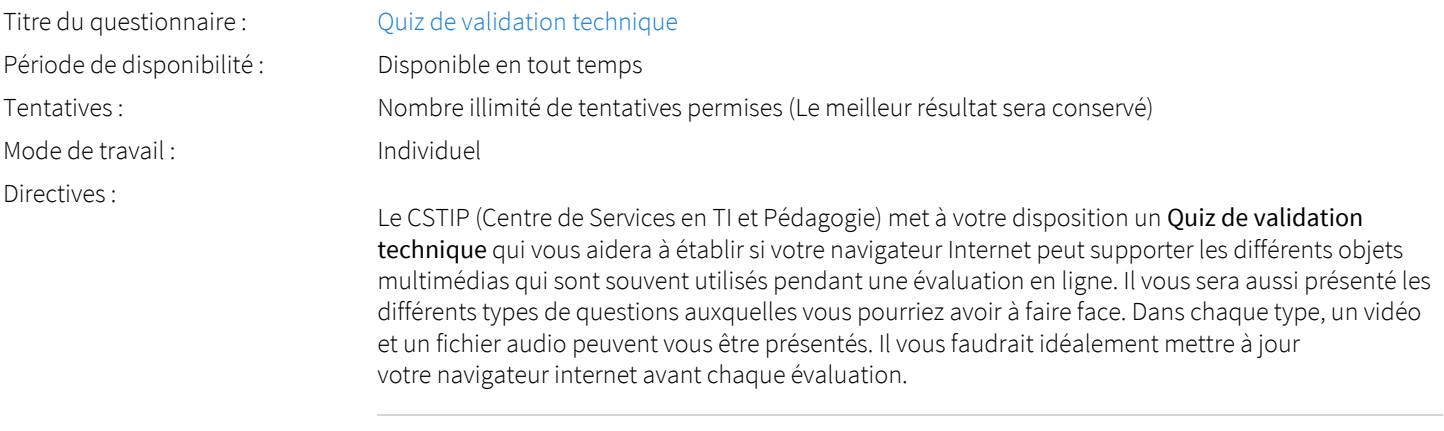

#### Avis important concernant les appareils mobiles *(iOS, Android, Chrome OS)*

Il est important de préciser que l'utilisation des périphériques mobiles n'est pas officiellement supportée sur monPortail. Dans l'ensemble, la consultation des contenus est fonctionnelle pour la plupart des appareils sous Android et iOS. Il existe toutefois certaines limites :

les appareils mobiles sous Windows RT, BlackBerry et les iPhone 4 et 4S ne sont pas supportés;

- le contenu Flash n'est pas supporté, ce qui empêche la consultation des blocs de contenu audio-vidéo, de contenu Flash et de certaines présentations multimédias;
- la fonctionnalité de glisser-déposer n'est pas supportée, ce qui empêche la réalisation de certains questionnaires.

Voici d'abord les types de questions possibles :

#### Question à choix unique

- Avec ou sans justification
- Un seul choix à effectuer

#### Question à choix multiples

- Avec ou sans justification
- Un ou plusieurs choix à effectuer

#### Question à réponse courte

Un mot ou une expression à saisir

#### Question à développement

- Une boîte de texte nous permet d'élaborer sur un sujet selon un nombre maximum de mots établi.
- Question à associations
	- Plusieurs choix doivent être associés ensemble

#### Question de mise en ordre

Plusieurs choix doivent être mis en ordre

Alors nous vous invitons à commencer ce Quiz de validation technique.

### <span id="page-9-0"></span>Quiz de pratique

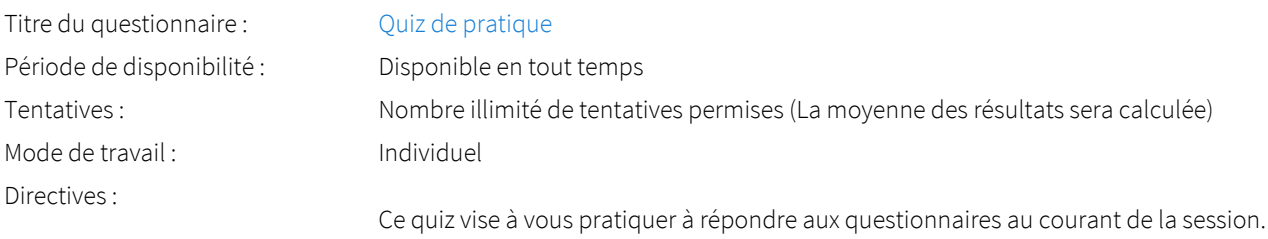

### <span id="page-9-1"></span>Barème de conversion

<span id="page-9-2"></span>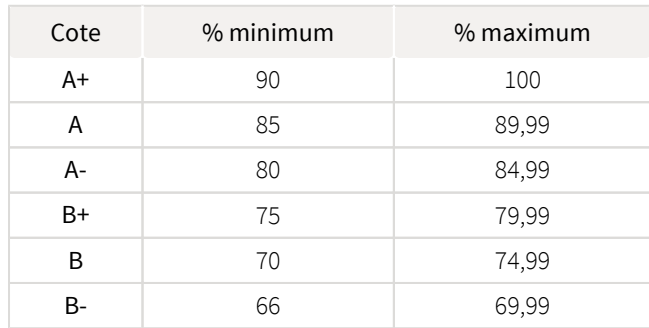

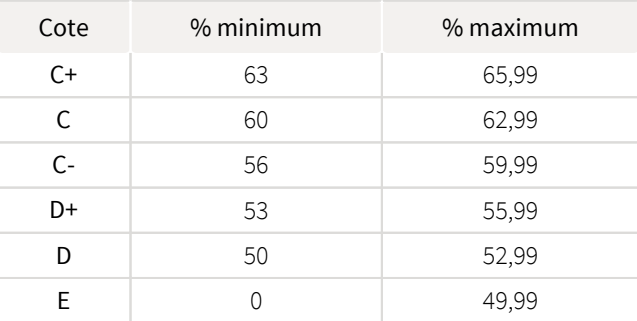

# Règlements et politiques institutionnels

# Règlement disciplinaire

### Infractions relatives au bon ordre

Tout étudiant a une obligation de bon comportement dans un lieu universitaire ou à l'occasion d'une activité universitaire.

#### Infractions relatives aux études

Dans le but de préserver la crédibilité des attestations ou des diplômes délivrés et afin de s'assurer que les relevés de notes et les diplômes témoignent de la compétence et de la formation réelle des étudiants, il est interdit d'avoir des comportements répréhensibles associés au plagiat.

Pour en connaitre davantage sur le plagiat et ses formes, vous pouvez consulter le site du [Bureau des droits étudiants](http://www.cadeul.com/bde/plagiat.php) , la capsule d'information [Citer ses sources et éviter le plagiat](https://www.bibl.ulaval.ca/diapason/plagiat/plagiat.htm) et le site de la [Bibliothèque](http://www.bibl.ulaval.ca/chercher-autres-sujets/citer-ses-sources) pour savoir comment citer vos sources.

Tout étudiant qui commet une infraction au *Règlement disciplinaire à l'intention des étudiants de l'Université Laval* dans le cadre du présent cours, est passible des sanctions qui sont prévues dans ce règlement.

Consultez le règlement à l'adresse suivante :<http://ulaval.ca/reglement-disciplinaire>

### Harcèlement et violence à caractère sexuel

La Faculté des sciences sociales condamne toute manifestation de harcèlement psychologique, de harcèlement sexuel et de toute autre forme de violence à caractère sexuel. Dans le cadre des activités universitaires sous sa responsabilité, elle s'engage à prendre tous les moyens à sa disposition pour prévenir les conduites (comportements, paroles, actes ou gestes) qui portent atteinte à la dignité ou à l'intégrité psychologique ou physique, les faire cesser et sanctionner.

Consultez le règlement à l'adresse suivante :<http://ulaval.ca/reglement-prevention-harcelement>

Visitez le site du Centre de prévention et d'intervention en matière de harcèlement : <https://www2.ulaval.ca/services-ul/harcelement.html>

### Politique et directives relatives à l'utilisation de l'œuvre d'autrui aux fins des activités d'enseignement, d'apprentissage, de recherche et d'étude privée à l'Université Laval

L'Université s'est dotée d'une politique institutionnelle sur le droit d'auteur le 1er juin 2014. Les enseignants doivent effectuer par euxmêmes une saine gestion de l'utilisation de l'œuvre d'autrui, et ce, en conformité avec la *Loi sur le droit d'auteur*.

La Politique a pour objet d'énoncer l'importance que l'Université accorde à la protection des droits des auteurs, d'établir les choix prioritaires qui doivent être faits par le Personnel enseignant relativement à l'utilisation de l'Œuvre d'autrui aux fins des activités d'enseignement, d'apprentissage, de recherche et d'étude privée et de définir un concept administratif de l'utilisation équitable de l'Œuvre d'autrui à ces fins.

Consultez la politique à l'adresse suivante : [http://www.bibl.ulaval.ca/fichiers\\_site/bda/politique-oeuvre-autrui-ca-2014-85.pdf](http://www.bibl.ulaval.ca/fichiers_site/bda/politique-oeuvre-autrui-ca-2014-85.pdf)

### Politique de la formation à distance

La Politique de la formation à distance établit les fondements de ce système de formation et garantit que la qualité des activités de formation à distance est égale à celle des autres activités de formation offertes par l'Université. La Politique précise les objectifs, définit les systèmes de formation disponibles à l'Université, formule les principes directeurs de la formation à distance et délimite les responsabilités des instances concernées, notamment celles des étudiants.

Consultez la politique à l'adresse suivante : [http://ulaval.ca/politique-formation-distance](https://www2.ulaval.ca/fileadmin/Secretaire_general/Politiques/Politique_de_la_formation_a_distance_CU-2016-57.pdf)

## <span id="page-10-0"></span>Politique à l'égard des retards aux évaluations

Les étudiants sont invités à prendre connaissance de la [Politique du Département à l'égard des retards aux évaluations](https://www.fss.ulaval.ca/sites/fss.ulaval.ca/files/fss/economique/Politiques/politique_ecn_retards.pdf)  $\boxtimes$ . Suivant les règles de cette politique, l'étudiant qui se présente en retard à un examen pourrait ne pas être admis.

## <span id="page-10-1"></span>Politique en matière d'absence aux évaluations

Les étudiants sont invités à prendre connaissance de la [Politique du Département d'économique à l'égard des absences aux évaluations](https://www.fss.ulaval.ca/sites/fss.ulaval.ca/files/fss/economique/Politiques/politique_ecn_absence_examen2015-8.pdf)  $\boxtimes$ . Une absence non justifiée suivant les règles de cette politique entrainera une note de zéro à l'évaluation manquée.

# <span id="page-11-0"></span>Évaluation des cours: Une responsabilité de l'étudiant

L'évaluation sommative visant à évaluer la qualité de l'enseignement et du cours va avoir lieu en ligne vers la fin de la session. Je vous invite fortement à la compléter. Cela vous requiert peu de temps et m'est extrêmement utile.

Il est donc de votre responsabilité de vous assurer que vous n'avez pas de conflits d'horaire d'examens et de vérifier auprès des enseignants des cours que vous suivez ne relevant pas de la DPPC les dates des examens dès le début de la session. En cas de conflit, vous devez modifier votre choix de cours.

# <span id="page-11-1"></span>Étudiants ayant une situation de handicap liée à une limitation fonctionnelle

Afin de bénéficier de mesures d'accommodement pour les cours ou les examens, un rendez-vous avec une conseillère ou un conseiller du Centre d'aide aux étudiants travaillant en accueil et soutien spécialisé en situation de handicap (ACSESH) est nécessaire. Pour ce faire, les étudiants présentant une situation de handicap liée à une limitation fonctionnelle permanente doivent visiter le site [monPortail.](http://monPortail.ulaval.ca/accommodement) [ulaval.ca/accommodement](http://monPortail.ulaval.ca/accommodement)  $\mathbb{Z}^n$  et prendre un rendez-vous, le plus tôt possible.

Au cours de la semaine qui suit l'autorisation des mesures, l'activation des mesures doit être effectuée dans [monPortail.ulaval.ca](http://monPortail.ulaval.ca/accommodement) [/accommodement](http://monPortail.ulaval.ca/accommodement)  $\mathbb Z$  pour assurer leur mise en place.

Les étudiants ayant déjà obtenu des mesures d'accommodements scolaires doivent procéder à l'activation de leurs mesures pour les cours et/ou les examens dans [monPortail.ulaval.ca/accommodement](http://monPortail.ulaval.ca/accommodement)  $\boxtimes$  afin que celles-ci puissent être mises en place. Notez que l'activation doit s'effectuer au cours des 2 premières semaines de cours.

# <span id="page-11-2"></span>Évaluation

Les informations sur les évaluations sont à l'onglet «Évaluations et résultats»

# <span id="page-11-3"></span>Matériel didactique

# <span id="page-11-4"></span>Liste du matériel obligatoire

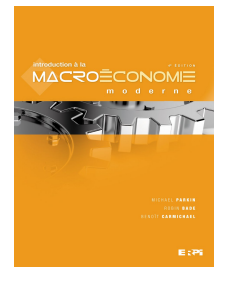

**Introduction à la macroéconomie moderne ( 4e éd édition , xvii tome)**  Auteur : Parkin, Michael, Bade, Robin, Carmichael, Benoit Éditeur : Éditions du Renouveau pédagogique ( Saint-Laurent, Québec , 2010 ) ISBN : 9782761332392 Vous pouvez vous procurer la version numérique ici  $\mathbb Z$ .

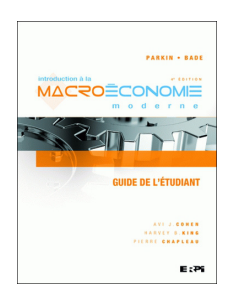

**Introduction à la macroéconomie moderne : Guide de l'étudiant ( 4e édition édition )**  Auteur : KING, H. B., A. J. COHEN, et P. CHAPLEAU Éditeur : Éditions du Renouveau Pédagogique Inc ( 2000 ) ISBN : 9782761333047 Vous pouvez vous procurer la version numérique ici  $\boxtimes$ .

Notez qu'il est indiqué que les auteurs ne sont pas les mêmes, mais il s'agit bien du bon ouvrage !

Certains exercices utilisés dans ce cours sont reproduits avec l'autorisation de Patrick Fournier.

Les deux ouvrages sont à la *réserve des professeurs* au comptoir de services du 1er étage de la Bibliothèque, pavillon J.-C.-Bonenfant.

# <span id="page-12-0"></span>Spécifications technologiques

Afin d'accéder sans difficulté au contenu de votre cours sur monPortail, vous devez vous référer aux informations ci-dessous.

#### Liste des navigateurs supportés :

- $\bullet$ [Google Chrome](https://www.google.fr/chrome/?brand=CHBD&gclid=Cj0KCQjw9NbdBRCwARIsAPLsnFYEyMOGLZ5fuzTWPd4IAiUcxpXMuEuvkE-PwvHwcnOOnev6lOePW98aAtclEALw_wcB&gclsrc=aw.ds&dclid=CIzT5cPa7N0CFVcADAodpJ8C0g) ⊠
- $\bullet$ [Mozilla Firefox](https://www.mozilla.org/fr/firefox/new/?utm_source=google&utm_medium=cpc&utm_campaign=&utm_term=firefox&utm_content=A144_A203_C008994&gclid=Cj0KCQjw9NbdBRCwARIsAPLsnFYb-Uzsk-fBErIXUzcMvXyfMPpkFMKbFd7q5Iq-kj6lqw9BICzrGFoaAi_sEALw_wcB&gclsrc=aw.ds)  $Z$
- $\bullet$ Safari
- Internet Explorer 11 et plus
- [Opera](https://www.opera.com/fr?utm_campaign=%2306%20-%20FR%20-%20Search%20-%20FR%20-%20Branded%20-%202017&gclid=Cj0KCQjw9NbdBRCwARIsAPLsnFZUxKgFU19wLXkMB0T-_VL-GRszsfwBlnVtlhzP65QhgsOlJelCrnYaApJxEALw_wcB)  $\boxtimes$

#### Appareils mobiles

Il est important de préciser que l'utilisation des périphériques mobiles n'est pas officiellement supportée pour les sites de cours. La consultation des contenus est fonctionnelle pour la plupart des appareils sous Android et iOS, mais il existe certaines limites :

- les appareils mobiles sous Windows RT, BlackBerry et les iPhone 4 et 4S ne sont pas supportés;
- $\bullet$ le contenu Flash n'est pas supporté, ce qui empêche la consultation des blocs de contenu audio-vidéo, de contenu Flash et de certaines présentations multimédias;
- $\bullet$ la fonctionnalité de glisser-déposer n'est pas supportée, ce qui empêche la réalisation de certains questionnaires.

#### Team Viewer

TeamViewer est l'application utilisée par le CSTIP pour faire du soutien à distance. En exécutant cette application, vous permettrez à un agent de soutien informatique de se connecter à votre poste pour vous aider.

- [Accédez à TeamViewer pour Windows](https://www.cstip.ulaval.ca/sites/cstip.ulaval.ca/files/fichiers-service-informatique/TeamViewerQS_fr-idcjy5rzc8.exe)  $\boxtimes$
- [Accédez à TeamViewer pour Mac](https://www.cstip.ulaval.ca/sites/cstip.ulaval.ca/files/fichiers-service-informatique/teamviewerqs_osx.dmg)  $\boxtimes$

# <span id="page-12-1"></span>Bibliographie et annexes

## <span id="page-12-2"></span>Bibliographie

PARKIN, M., R. BADE et B. CARMICHAEL, *Introduction à la macroéconomie moderne*, 4e édition, Éditions du Renouveau Pédagogique, Montréal, 2010 (Obligatoire)

COHEN, A., H. KING, et P. CHAPLEAU, *Introduction à la macroéconomie moderne: Guide de l'étudiant*, 4e édition, Éditions du Renouveau Pédagogique, Montréal, 2010 (Optionnel)